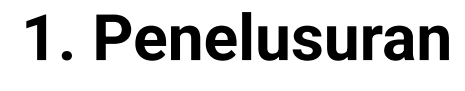

Pemustaka melakukan penelusuran bahan pustaka yang ingin dipinjam pada OPAC, [\[https://elit.ittelkom-sby.ac.id/opac/\]](https://elit.ittelkom-sby.ac.id/opac/) dan melaporkan pada pustakawan

Pustakawan menyerahkan koleksi kepada pemustaka.

#### 4. Penyerahan

Pustakawan melakukan input data pada aplikasi otomasi perpustakaan dan mencetak struk peminjaman.

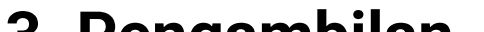

### 2. Input Data

Pemustaka hanya diperkenankan menggunakan koleksi di ruangan pelayanan dan mengembalikan pada pustakawan setelah digunakan

## 5. Pengembailan

Pustakawan mengambilkan koleksi yang dibutuhkan dirak.

#### 3. Pengambilan

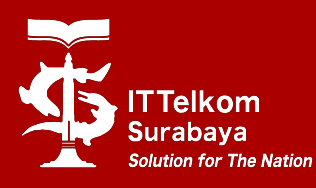

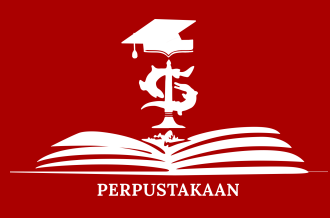

# Pelayanan Jurnal Dan Tugas Akhir